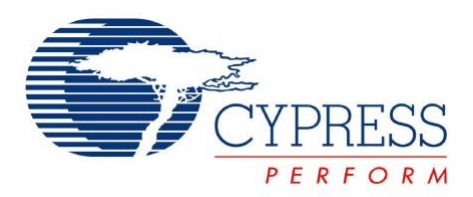

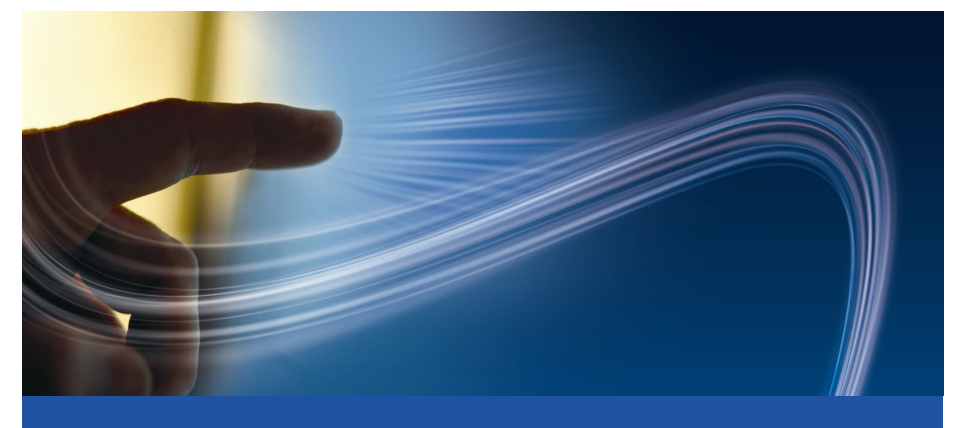

# **CY3280-22X45 Universal CapSense® Controller Development Kit Quick Start**

Doc. # 001-51973 Rev. \*A

Cypress Semiconductor 198 Champion Court San Jose, CA 95134-1709 Phone (USA): 800.858.1810 Phone (Intnl): 408.943.2600 http://www.cypress.com

## **1. Kit Contents**

Each CY3280-22X45 kit contains:

- CY3280-22X45 Universal CapSense Controller Board
- CY3280-22X45 Universal CapSense Controller Board CD
- CY3240-I2CUSB Board
- CY3210-MiniProg1 Programmer
- Printed Documents

Prerequisites:

- CY3280-SLM Universal CapSense Linear Slider Module Board
- CY3215-ICF
- CY3250-22X45 Pod

Universal CapSense Module boards are available for purchase separately, or as part of the combination kits. Do visit [www.cypress.com](http://www.cypress.com/) for more information.

## **2. Module Hardware**

This kit contains the components and sensors detailed in this figure.

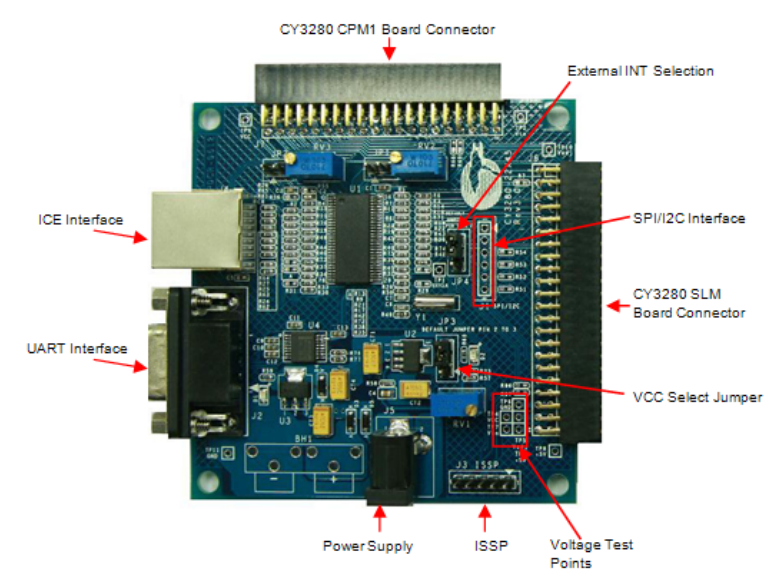

## **3. Getting Started**

The example firmware is available on the CD. Insert the CY3280-22X45 Kit CD into the CD drive of your PC. Follow the instructions to complete software installation. For more information, refer to the CY3280-22x45 Universal Capsense Controller Development Kit Guide available on the CD.

**Note** The example in this Quick Start is for the CY3280-22X45 Universal CapSense Controller Board and CY3280-SLM Universal CapSense Linear Slider Module Board.

### **4. Code Example**

This example demonstrates the use of CY3280-22X45 Universal CapSense Controller with CY3280-SLM. These instructions assume that your board is programmed with the factory settings.

■ Connect the CY3280-SLM board to the CY3280-22X45 Universal CapSense Controller board's P2 receptacle connector

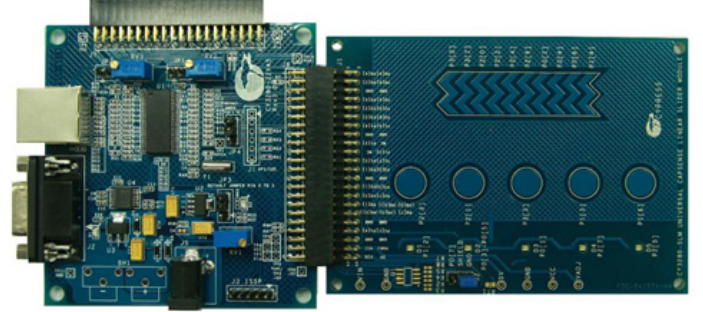

- Place shunts on pins 2 and 3 of JP1 and pins 1 and 2 of JP4 (default setting)
- Place shunts on pins 2 and 3 of JP2 on CY3280-SLM board
- The code examples are available on the CD and on [www.cypress.com](http://www.cypress.com/); search for CY3280-22X45
- To reset the board to the factory conditions, connect your computer to the CY3280-22X45 board ISSP connector (J3) using the PSoC MiniProg and a USB cable
- Open PSoC Programmer by going to the Windows Start menu **All Programs > Cypress > PSoC Programming > PSoC Programmer**
- Click File Load and open the *CY3280\_22X45\_SLM.hex* file on the CD at: Firmware\CY3280\_22X45\_SLM\CY3280\_22X45\_SLM.hex
- From the Device Family menu, select 22X45
- From the Device menu, select **CY8C22545-24AXI**
- Click **Program**. "Programming Succeeded..." appears in the Actions pane when programming is completed
- Click **Toggle Device Power**. The D1 and D2 LEDs on the CY3280-22X45 board lights red

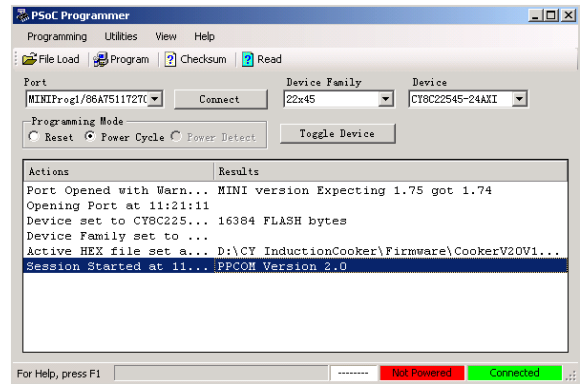

### **5. Test the Board**

Touch one or more buttons at a time. Each button touch lights up the corresponding LED. You can touch multiple buttons simultaneously.

### **6. Design Support and Resources**

A wealth of information about PSoC Designer™ and CapSense<sup>®</sup> Best Practices are available on the [www.cypress.com](http://www.cypress.com/) web site. For knowledge base articles, customer forums, and online application support, visit [www.cypress.com/go/support](http://www.cypress.com/support/).

©2009-2011 Cypress Semiconductor Corporation. PSoC Designer and Programmable System-on-Chip are trademarks, and PSoC and CapSense are registered trademarks of Cypress Semiconductor Corp. All other trademarks or registered trademarks referenced herein are property of the respective corporations.

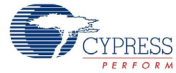

Cypress Semiconductor Corporation 198 Champion Ct., San Jose, CA 95134 USA [www.cypress.com](http://www.cypress.com)

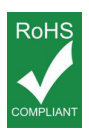

If you have questions, call **Cypress Customer Support** +1 (800) 541-4736 Ext. 8 (in the USA), +1 (408) 943-2600 Ext. 8 (International), or visit [www.cypress.com/go/support](http://www.cypress.com/support) Doc. # 001-51973 Rev. \*A

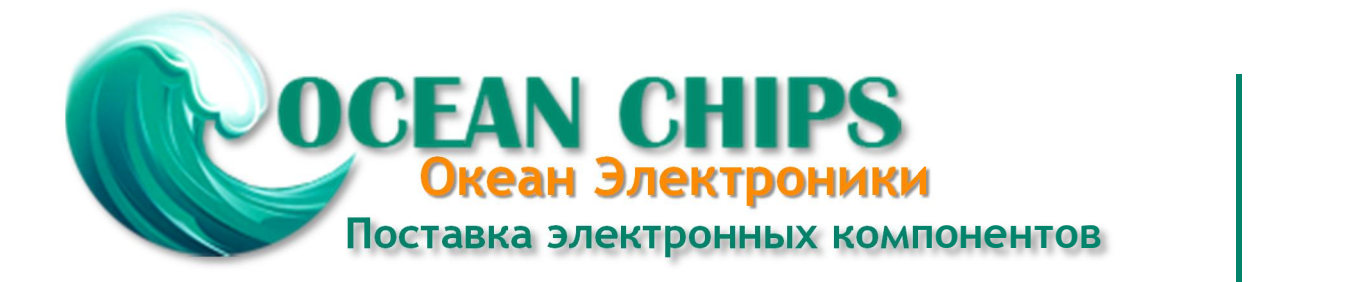

Компания «Океан Электроники» предлагает заключение долгосрочных отношений при поставках импортных электронных компонентов на взаимовыгодных условиях!

Наши преимущества:

- Поставка оригинальных импортных электронных компонентов напрямую с производств Америки, Европы и Азии, а так же с крупнейших складов мира;

- Широкая линейка поставок активных и пассивных импортных электронных компонентов (более 30 млн. наименований);

- Поставка сложных, дефицитных, либо снятых с производства позиций;
- Оперативные сроки поставки под заказ (от 5 рабочих дней);
- Экспресс доставка в любую точку России;
- Помощь Конструкторского Отдела и консультации квалифицированных инженеров;
- Техническая поддержка проекта, помощь в подборе аналогов, поставка прототипов;
- Поставка электронных компонентов под контролем ВП;

- Система менеджмента качества сертифицирована по Международному стандарту ISO 9001;

- При необходимости вся продукция военного и аэрокосмического назначения проходит испытания и сертификацию в лаборатории (по согласованию с заказчиком);

- Поставка специализированных компонентов военного и аэрокосмического уровня качества (Xilinx, Altera, Analog Devices, Intersil, Interpoint, Microsemi, Actel, Aeroflex, Peregrine, VPT, Syfer, Eurofarad, Texas Instruments, MS Kennedy, Miteq, Cobham, E2V, MA-COM, Hittite, Mini-Circuits, General Dynamics и др.);

Компания «Океан Электроники» является официальным дистрибьютором и эксклюзивным представителем в России одного из крупнейших производителей разъемов военного и аэрокосмического назначения **«JONHON»**, а так же официальным дистрибьютором и эксклюзивным представителем в России производителя высокотехнологичных и надежных решений для передачи СВЧ сигналов **«FORSTAR»**.

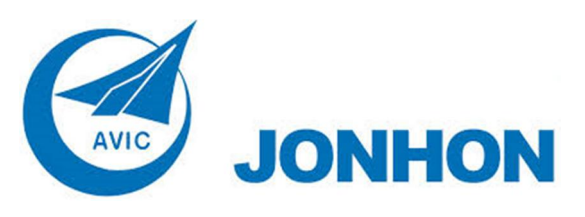

«**JONHON**» (основан в 1970 г.)

Разъемы специального, военного и аэрокосмического назначения:

(Применяются в военной, авиационной, аэрокосмической, морской, железнодорожной, горно- и нефтедобывающей отраслях промышленности)

**«FORSTAR»** (основан в 1998 г.)

ВЧ соединители, коаксиальные кабели, кабельные сборки и микроволновые компоненты:

(Применяются в телекоммуникациях гражданского и специального назначения, в средствах связи, РЛС, а так же военной, авиационной и аэрокосмической отраслях промышленности).

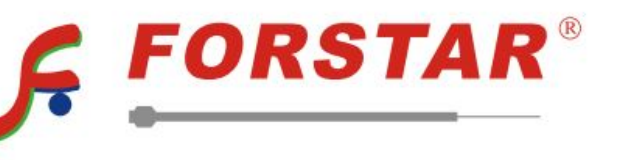

Телефон: 8 (812) 309-75-97 (многоканальный) Факс: 8 (812) 320-03-32 Электронная почта: ocean@oceanchips.ru Web: http://oceanchips.ru/ Адрес: 198099, г. Санкт-Петербург, ул. Калинина, д. 2, корп. 4, лит. А